## Инструкция по регистрации и участию в онлайн-форумах АВОК на сайте <http://webinar.abok.ru/p/smart/>

## Шаг 1 – регистрация и авторизация

Необходимо проверить, есть ли Ваш e-mail в регистрационной системе АВОК (при регистрации на прошлых мероприятиях)

Введите свой e-mail в блоке «Личный кабинет» и нажмите «Авторизация»

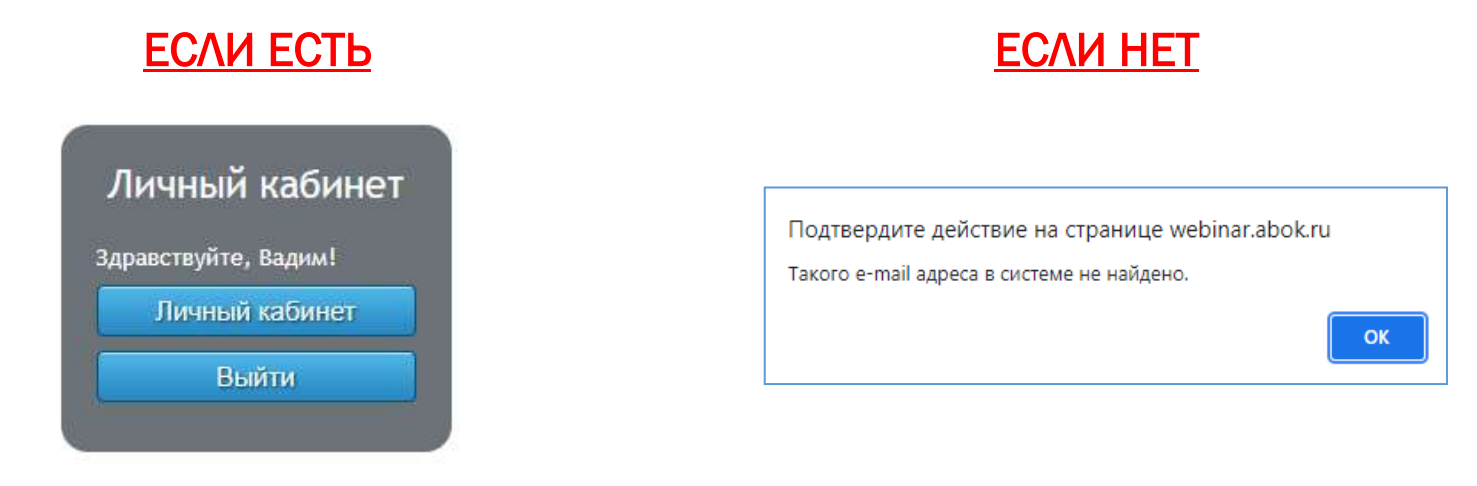

Вы можете записаться на любое заседание онлайн-форума нажав кнопку «Записаться».

Следом, на Ваш e-mail придет подтверждение регистрации с ссылкой на сайт прямого эфира выбранного онлайнзаседания и информацией по техническим требованиям к Вашему компьютеру.

Это же письмо будет продублировано накануне и в день проведения онлайнзаседания за тридцать минут до его начала Нажмите ОК

В блоке «Личный кабинет» нажмите кнопку «Зарегистрироваться»

Введите свои данные в регистрационной форме и нажмите «Отправить»

После этого Вы можете записаться на любое заседание онлайн-форума нажав кнопку «Записаться».

Следом, на Ваш e-mail придет подтверждение регистрации с ссылкой на сайт прямого эфира выбранного онлайн-заседания и информацией по техническим требованиям к Вашему компьютеру.

Это же письмо будет продублировано накануне и в день проведения онлайн-заседания за тридцать минут до его начала

## Шаг 2 – участие в онлайн-заседаниях

- За 30 минут до начала онлайн-заседания, на который вы записались, на странице с его описанием появится кнопка «Войти». Нажмите на нее.
- Технические требования к компьютеру и тестирование на сайте<http://webinar.abok.ru/technic/>

## Контакты Оргкомитета:

Тел.: +7 (495) 984-9972, +7 (495) 621-8048

Е-mail: potapov@abok.ru, bykov@abok.ru, limontov@abok.ru